# MAXHUB

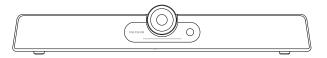

Note: All the pictures in this manual are for reference only, subject to our available products.

## Integrated Video Conference Terminal User Manual

### Safety Warning and Precautions

Before using and operating this device, please read thoroughly and comply with the following precautions in order to prevent accidents or abnormal operation.

#### ★ Operating Environment

① DO NOT place the product in dusty and humid environments in case of internal short circuit.

② DO NOT place the product near heating devices(such as lectrical heater).
③ Operating temperature is 0-40°C, operating humidity is 10%-90%RH.

★ Children Safety

① The product and accessories may contain some small parts. Please keep them from children to avoid accidental swallowing or danger.

- ★ Power Supply
- 1 Please use the standard power adapter.
- ★ Keep Dry
- ① The product is NOT waterproof. Please keep it dry.
- ★ Maintenance

Please contact technical support for maintenance services.
 DO NOT insert any sharp or pointed object into the device.
 Prevent the device from falls and collisions with other objects, which may cause damages.

#### Statement

① Intellectual property right statement: The patents cover the hardware design and software of this product. Anyone reproduces the product or the contents of this instruction without prior written permission from the Company shall be liable to legal prosecutions.
② The description, illustrations, etc. in this document may subject to change per the latest product specification and performance.
③ The product images are for illustrative purposes only and may slightly differ in appearance, colour, size, etc. from the actual product.
④ The company reserves the rights to improve and change the appearance and design of the product without notice.

#### Accessories introduction

Please check the following items in the product box.

- HDMI cable × 1
- Remote control × 1
- Power adapter × 1
- Wall-mounted components × 1
- Peeping cover × 1

## 1. Product function

Please familiarize yourself with the interface and buttons of the device

#### before using this device.

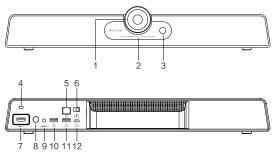

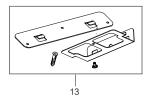

| 1 | Camera                                                                                                    |
|---|----------------------------------------------------------------------------------------------------|
| 2 | Indicator light                                                                                                    |
| 3 | PIR: In power-on mode, it will automatically enter standby state<br>if no moving object is detected within 3meters within 30minutes;<br>In standby mode, it automatically starts up when detecting moving<br>objects within 3meters. |
| 4 | Lockhole                                                                                                    |
| 5 | LAN: Connect RJ45 terminals, support POE power supply.                                                                                                    |
| 6 | DC: Used for 12V power input power supply.                                                                                                    |
| 7 | HDMI OUT: Connect to the devices with HDMI input function.                                                                                                    |
| 8 | ♥POWER: Double-click to enter the Bluetooth remote control<br>matching state.                                                                                                    |

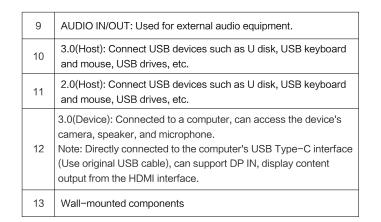

## 2. Camera Usage

## Method 1:

Place on the desktop.

## Method 2:

Wall-mounted: Fix the bracket onto the Wall with screws (Figure 1).

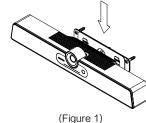

#### Method 3:

① Position the bracket to the bottom of the Integrated Video Conference Terminal by hand.

<sup>(2)</sup> Place the Integrated Video Conference Terminal with the bracket on the top of the matching display equipment and adjust the bracket to clamp the display device (Figure 2).

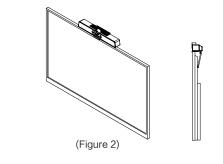

## 3. Connection

Please connect the device as shown below before use.

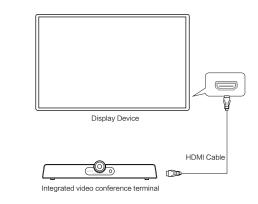

## 4. Quick Start

 Please use HDMI cable to connect this product to the monitor.
 After cable connection, plug in power cord, and press the power button on the back of the product or use remote control.

③ After successful startup, the product functions can be used.

## 5. Remote Control

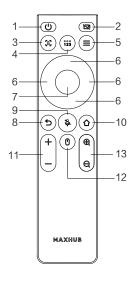

1. 🙂 : Power Button

① Short press: external display device will show 10s countdown shutdown, click OK to shut down, click cancel to cancel the current operation;
② Press and hold for 3s to enter the shutdown state.

2. 🖾 : Camera Switch, enable or disable the camera.

3. 🛠 : AutoFraming, turn on and off AutoFraming, which automatically frames the scene according to the number of attendees.

4. i23 : Presets

Short press cycle to switch the preset function (mode 1, mode 2, mode
 If Autoframing is on when pressed, Autoframing will be automatically cancelled in response to preset bit switching.

② Hold down to set the preset mode. Default: can be adjusted freely, but cannot be saved. To switch to any mode, hold down to save it in the corresponding mode. 5.  $\equiv$ : Menu Button, open the menu function. It contains application switch. recently used application, task clearing and other functions can be operated.

#### 6. Direction Button

#### 7. OK Button:

1 Navigation keys;

2 Control the top, bottom, left and right of the camera.

#### 8. ᠫ : Return Button

1) Return to previous page:

2 With the home button, long press 3s to achieve Bluetooth pairing function.

9. 👺 : Turn on/off the microphone

#### 10. 🏠 : Home Button

1) Return to the home page;

2 With the return button, long press 3s to achieve Bluetooth pairing.

11. + - : Volume Button

1 Adjust system volume

2 Hold down the OK button and then press volume "+" or volume "-" to adjust the wireless mouse sensitivity.

12. 0 : Wireless mouse, turn on/off the wireless mouse

13. • • • Digital Zooming, digital camera focus, zoom in or zoom out the picture can use the direction button to move the picture perspective; Mutually exclusive with Autoframing.

## Federal Communication Commission Interference Statement

This equipment has been tested and found to comply with the limits for a Class B digital device, pursuant to Part 15 of the FCC Rules. These limits are designed to provide reasonable protection against harmful interference in a residential installation. This equipment generates, uses, and can radiate radio frequency energy and, if not installed and used in accordance with the instructions, may cause harmful interference to radio communications. However, there is no guarantee that interference will not occur in a particular installation. If this equipment does cause harmful interference to radio or television reception, which can be determined by turning the equipment off and on, the user is encouraged to try to correct the interference by one or more of the following measures:

- Reorient or relocate the receiving antenna.
- Increase the separation between the equipment and receiver.
- Connect the equipment into an outlet on a circuit different from that to which the receiver is connected.

Consult the dealer or an experienced radio/TV technician for help.

## FCC Caution:

This device complies with Part 15 of the FCC Rules. Operation is subject to the following two conditions:

(1) This device may not cause harmful interference, and

(2) this device must accept any interference received, including interference that may cause undesired operation.

Caution: The user is cautioned that changes or modifications not expressly approved by the party responsible for compliance could void the user's authority to operate the equipment.

This equipment complies with FCC radiation exposure limits set forth for an uncontrolled environment. This equipment should be installed and operated with a minimum distance of 20cm between the radiator and any part of your body.

#### Non-modification Statement:

Changes or modifications not expressly approved by the party responsible for compliance could void the user's authority to operate the equipment.

## ISED Radiation Exposure Statement for Canada

This device contains licence–exempt transmitter(s)/receiver(s) that comply with Innovation. Science and Economic Development Canada's licence-exempt RSS(s). Operation is subject to the following two conditions:

1. This device may not cause interference.

2. This device must accept any interference, including interference that may cause undesired operation of the device.

L'é metteur/r é cepteur exempt de licence contenu dans le présent appareil est conforme aux CNR d' Innovation. Sciences et D é veloppement é conomique Canada applicables aux appareils radio exempts de licence. L'exploitation est autoris é e aux deux conditions suivantes :

1.L' appareil ne doit pas produire de brouillage:

2.L' appareil doit accepter tout brouillage radio é lectrique subi, m ê me si le brouillage est susceptible d'en compromettre le fonctionnement. This equipment complies with ISED RSS-102 radiation exposure limits set forth for an uncontrolled environment. This equipment should be installed and operated with a minimum distance of 20cm between the radiator and any part of your body.

- Pour se conformer aux exigences de conformit é CNR 102 RF exposition, une distance de s é paration d'au moins 20 cm doit ê tre maintenue entre
- l'antenne de cet appareil ettoutes les personnes.

The device for operation in the band 5150 - 5250 MHz is only for indoor use to reduce the potential for harmful interference to co-channel mobile satellite systems

Les dispositifs fonctionnant dans la bande de 5 150 à 5 250 MHz sont r é serv é s uniquement pour une utilisation à l'int é rieur afin de r é duire les risques de brouillage pr é judiciable aux syst è mes de satellites mobiles utilisant les m ê mes canaux.

Hereby, Guangzhou Shirui Electronics Co., Ltd. declares that the radio Equipment is in compliance with Directive 2014/53/EU.

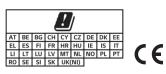

This symbol, affixed to the product or its packaging, indicates that the product must not be processed with household waste. It must be brought to an electric and electronic waste collection point for recycling and disposal. By the appropriate disposal of this product you also help in preventing potentially negative consequences for the environment and human health. The recycling of materials helps preserve our natural resources. For further information regarding the recycling of this product, please contact your municipality, local waste disposal center or the store where the product was purchased.

#### Bluetooth remote control pairing instructions

① Pair the wireless remote control and press the mouse button,

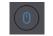

Or hold down the combination key "Home Button + Return Button " for 3s.

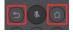

The pairing prompt interface will pop up. Press Back or Home to exit the page, as shown in the figure:

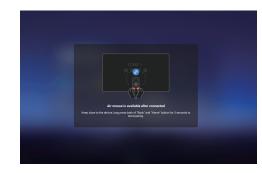

2 After long press again for 3s, videobar will automatically pair with the remote control. You can press the Back button or the Home button to exit the page.

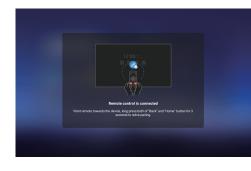

③ If the pairing fails, the following message is displayed. You need to hold down the combination key "Home Button + Return Button" again to initiate a pairing:

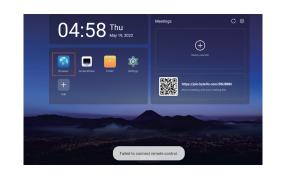

④ For the pair-connected remote control, long press the combination key "Home Button + Return Button " for 3s to disconnect:

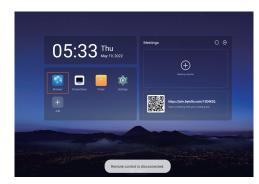

Integrated Video Conference Terminal